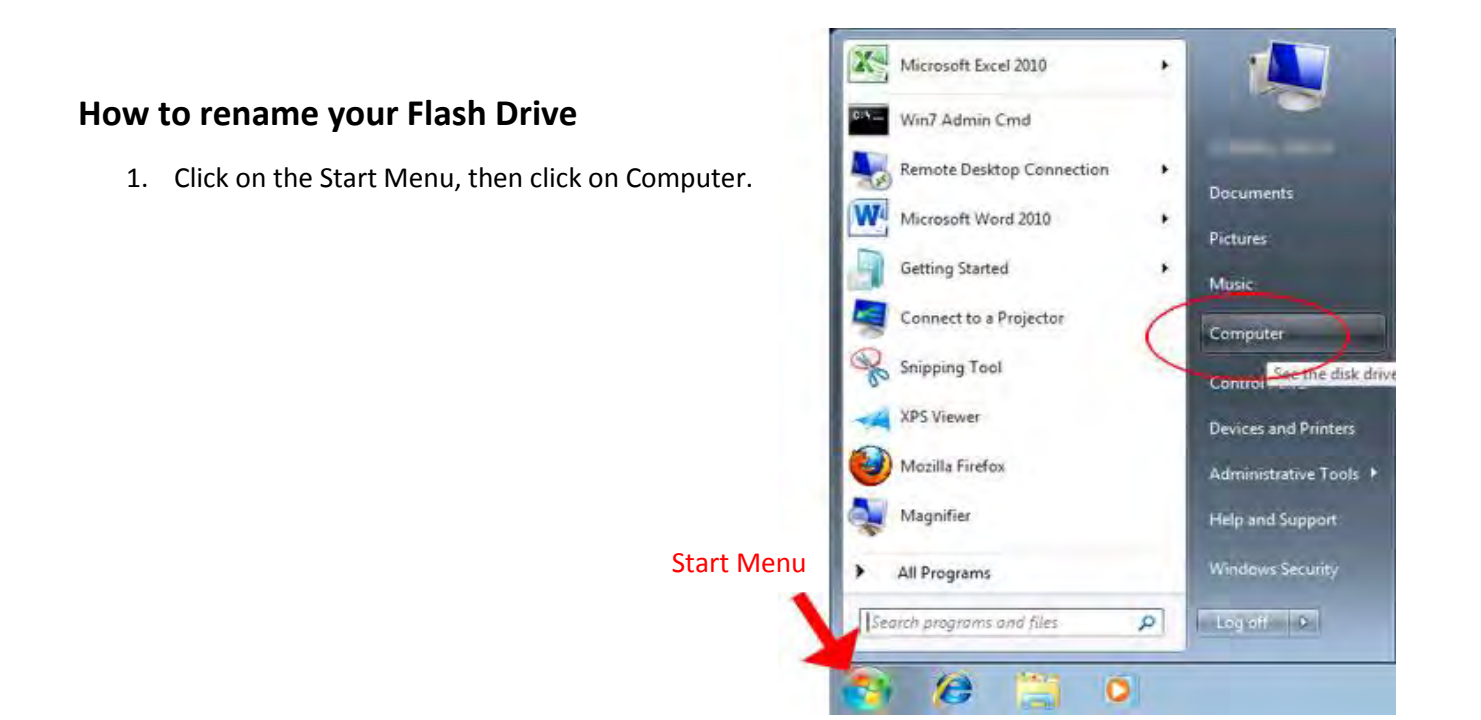

- Format... 2. Right-click on your new flash drive and click "Rename" Eject  $Cut$ Copy Create shortcut Rename Removable Disk (H:) Properties 1.87 GB free of 1.87 GB m
- 3. Use your last name, Student ID#, or something you'll remember to identify your flash drive.

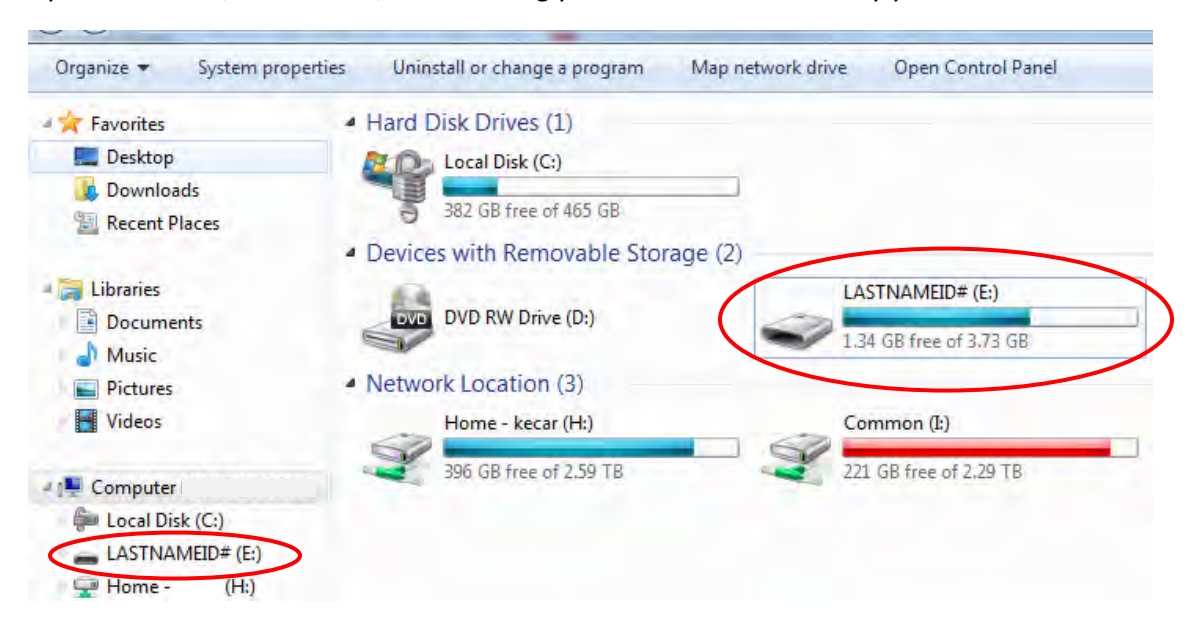